## **Problème d'affichage de l'ENT & Popup**

Quand on clique sur "Accès direct à Pronote" et qu'il ne se passe "rien", c'est souvent lié à la sécurité renforcée du navigateur. En effet, l'ENT tente d'ouvrir un second onglet pour vous connecter au serveur PRONOTE. Comme l'adresse du serveur PRONOTE n'a aucun rapport avec ecollege31, ce nouvel onglet est traité comme un "popup" publicitaire indésirable.

## **1. Avec Firefox :**

On croit qu'il ne se passe rien mais en fait, une discrète ligne de notification apparaît : En haut ( à gauche) : et à droite :

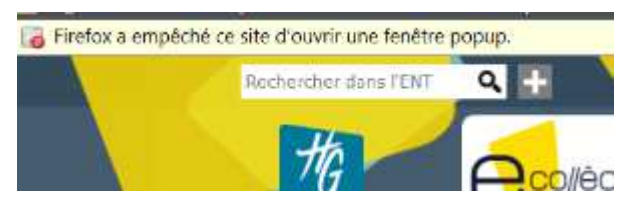

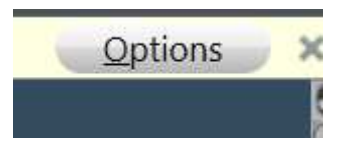

En cliquant sur ce bouton "*Options*", vous pourrez autoriser une fois pour toute l'ouverture du popup par l'ENT en choisissant **"Autoriser les popup pour "bois-dela-barthe.ecollege.haute-garonne.fr"** 

Le navigateur enregistrera cette exception dans vos paramètres personnels. Ainsi, désormais, l'accès à Pronote fonctionnera correctement.

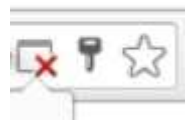

## **2. Avec Chrome :**

Le navigateur n'affiche aucun message.

Toutefois une petite croix rouge (à droite) signale le problème :

Après avoir cliqué sur la croix rouge, vous devrez choisir la 1ère possibilité, "**Toujours afficher les popup de ...** etc ..." Le problème sera définitivement réglé.

## **3. Avec Safari :**

Le navigateur n'affiche aucun message, aucune notification visible.

Au lieu de cliquer sur "Accès direct à Pronote" , faites un clic droit, et choisissez **"Ouvrir le lien dans un nouvel onglet".** Pronote devrait alors s'ouvrir normalement. Avec Safari, on n'a pas la possibilité d'autoriser les popup pour certains sites. C'est tout ou rien. Si le blocage des popup est actif, seule l'utilisation du clic droit permet de contourner le problème.

Si le problème n'est pas résolu, vous pouvez bien sûr désactiver totalement le blocage des popup....

**4. Avec Internet Explorer:** Ce navigateur est fortement déconseillé! Donc pas de solution préconisée...